D01399881C

# TASCAM **CA-XLR2d Adaptateur de microphone**

# **MANUEL DE RÉFÉRENCE**

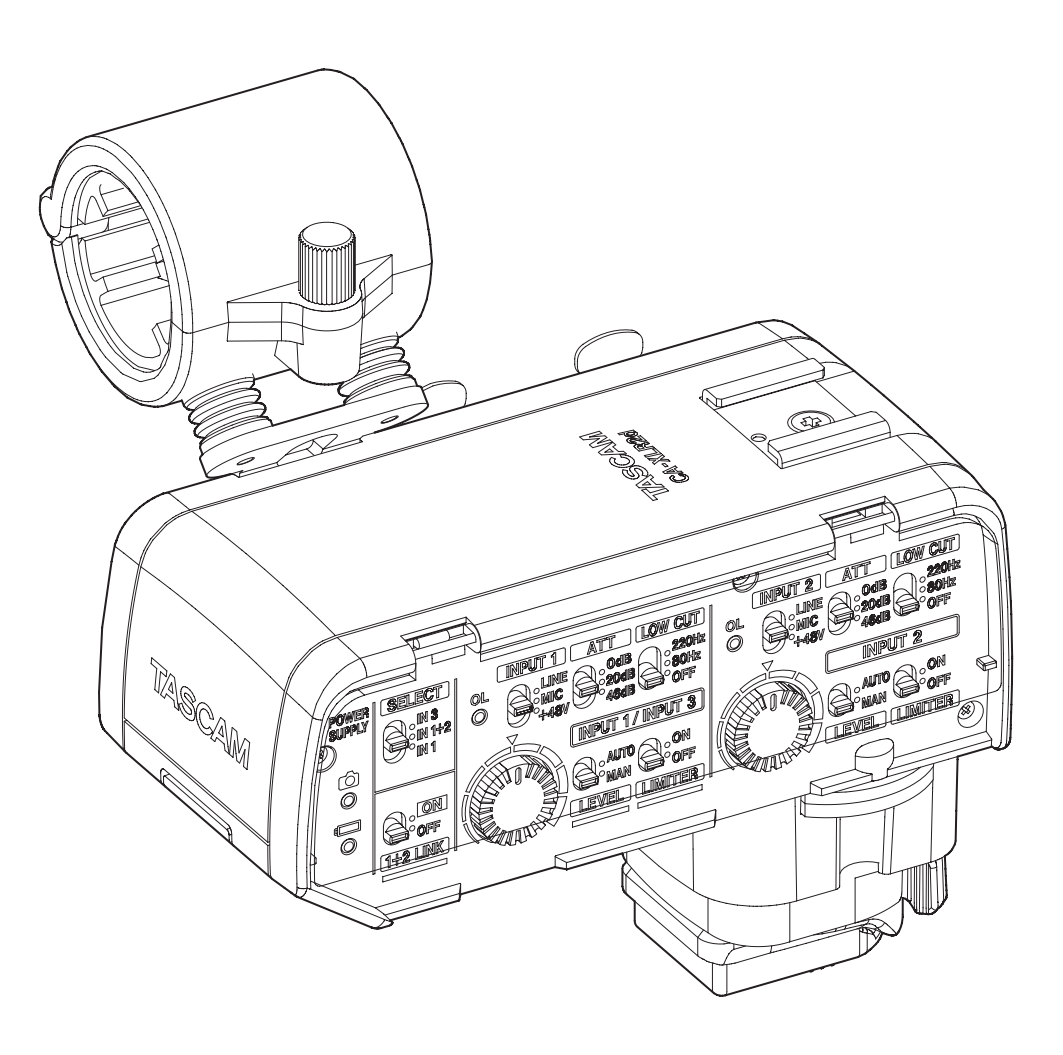

# **Sommaire**

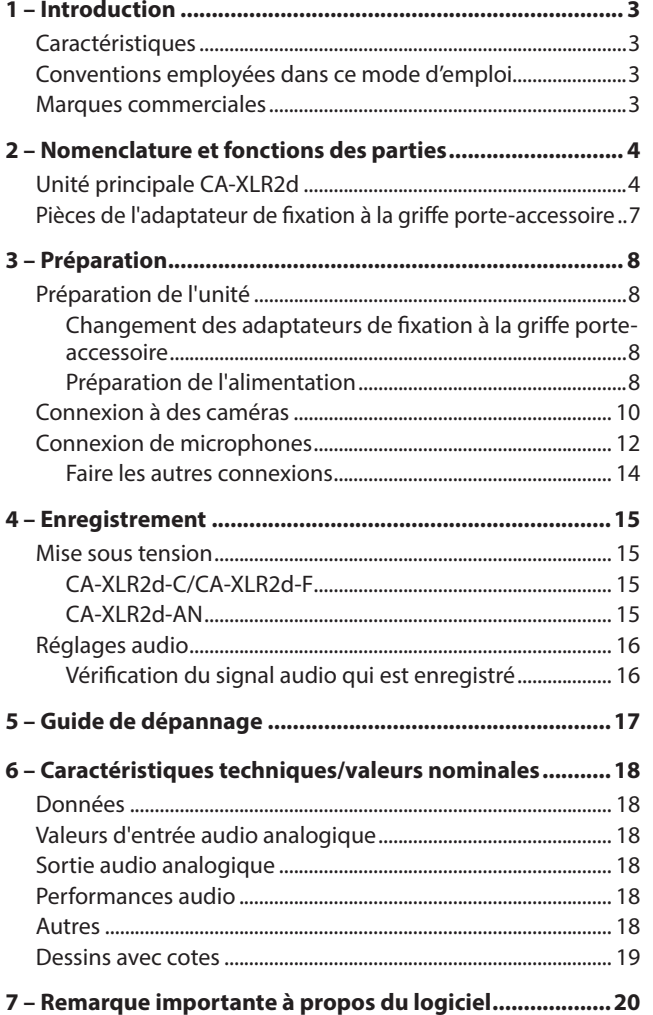

<span id="page-2-0"></span>Avant de connecter et d'utiliser cette unité, veuillez prendre le temps de lire ce mode d'emploi en totalité pour vous assurer une bonne compréhension de sa mise en service et de son branchement, ainsi que de la façon d'utiliser ses nombreuses fonctions utiles et pratiques. Une fois la lecture de ce mode d'emploi terminée, veillez à le conserver en lieu sûr pour référence ultérieure.

Vous pouvez télécharger le manuel de référence depuis le site de TASCAM.

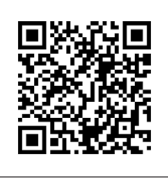

# **CA-XLR2d**

https://tascam.jp/int/product/ca-xlr2d/docs

# **Caractéristiques**

- o Adaptateur de micro pour ajouter des entrées XLR aux caméras sans miroir
- o 2 prises d'entrée XLR/TRS permettent une sélection de micro optimale pour différentes situations de tournage
- o Les convertisseurs A/N intégrés, à hautes performances, permettent la transmission directe sans dégradation du signal audio numérique aux caméras par le biais des griffes porte-accessoires (avec les modèles compatibles de Canon et Fujifilm)
- o L'alimentation peut venir des caméras par le biais des griffes porte-accessoires (avec les modèles compatibles de Canon et Fujifilm)
- o Les préamplis micro HDDA à hautes performances, intégrés aux entrées XLR/TRS, offrent une haute qualité audio, un faible niveau de bruit et une large plage dynamique (niveau micro/ligne commutable, prise en charge de l'alimentation fantôme +48 V)
- o Un mini-jack 3,5 mm stéréo prend en charge l'alimentation par la prise (PiP), ce qui permet de connecter par exemple des micros canons, des micros-cravates et des micros sans fil
- o Connexion possible de nombreux micros aux entrées analogiques grâce au boîtier de piles inclus, à l'adaptateur pour montage sur griffe porte-accessoire passive et au support de micro avec structure antichoc pour maîtriser les bruits de vibration
- o La griffe porte-accessoire passive située sur le dessus permet de fixer des micros, des récepteurs sans fil et autres appareils montables sur griffe
- o La prise de sortie analogique prend en charge deux modes
	- Le mode caméra ( $\bullet$ ) permet le transfert du son vers les entrées micro de la caméra
	- $\bullet$  Le mode casque ( $\Omega$ ) permet l'écoute de contrôle directe au casque
- o La même unité peut être utilisée avec des caméras compatibles de Canon et de Fujifilm en utilisant les adaptateurs de connexion à la griffe porte-accessoire CA-AK1-C et CA-AK1-F (vendus séparément)
- o Fonction d'atténuation (0 dB/20 dB/46 dB)
- o Fonction de filtre coupe-bas (OFF/80 Hz/220 Hz)
- **Fonction de limiteur**

o La fonction Auto Level règle automatiquement les niveaux d'enregistrement

1 – Introduction

- o Voyants témoins des saturations de niveau pour chaque canal
- La fonction 1+2 LINK couple le fonctionnement des commandes VOLUME, LEVEL et LIMITER des entrées INPUT 1 et INPUT 2 lors de l'utilisation, par exemple, d'un micro stéréo
- o Guide-câble utile pour gérer les câbles autour de la caméra

# **Conventions employées dans ce mode d'emploi**

Dans ce document, les conventions suivantes sont employées :

- o L'appareil photo, la caméra, l'enregistreur ou autre équipement auquel est connectée cette unité est nommé « appareil connecté ».
- Si nécessaire, des informations supplémentaires sont fournies sous les intitulés CONSEIL, NOTE et ATTENTION.

#### **CONSEIL**

Ce sont des conseils concernant l'emploi de l'unité.

#### **NOTE**

Ce sont des explications supplémentaires et des descriptions de cas particuliers.

#### **ATTENTION**

Ne pas suivre ces instructions peut par exemple entraîner des dommages pour l'équipement ou la perte de données.

#### V**MISE EN GARDE**

Le non-respect de ces instructions peut entraîner des blessures.

# **Marques commerciales**

- o TASCAM is a registered trademark of TEAC Corporation.
- o Other company names, product names and logos in this document are the trademarks or registered trademarks of their respective owners.

# <span id="page-3-0"></span>2 – Nomenclature et fonctions des parties

# **Unité principale CA-XLR2d**

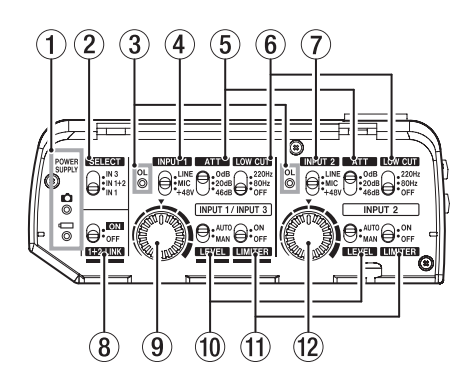

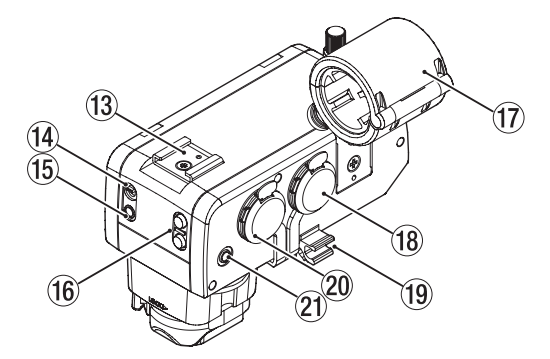

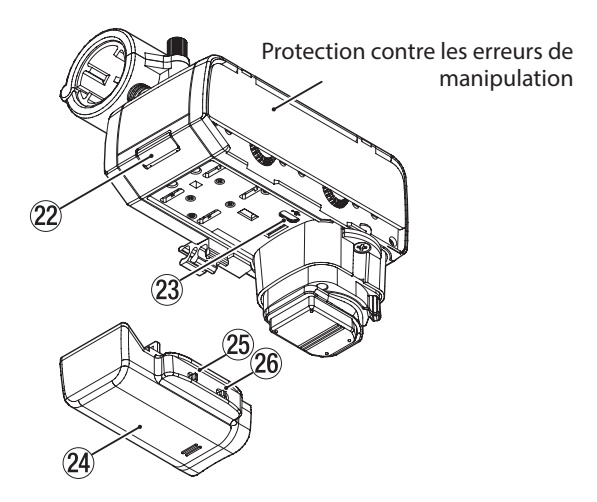

# 1**Voyants POWER SUPPLY (alimentation)**

Ils indiquent la source d'alimentation et la charge restant dans la batterie ou les piles.

Le voyant clignote rapidement lorsque la charge de la batterie ou des piles devient faible.

Remplacez-les dans ce cas.

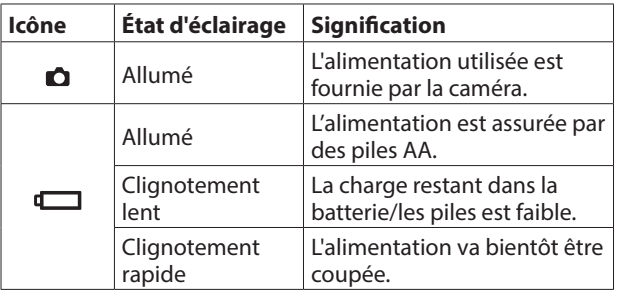

# 2**Commutateur SELECT**

Sert à sélectionner l'appareil source pour le canal d'enregistrement de la caméra.

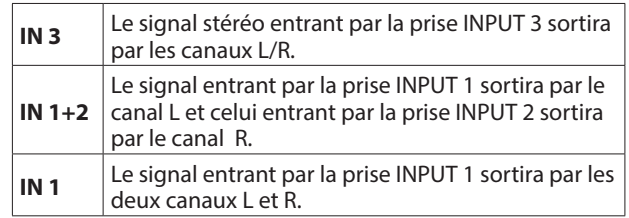

# **NOTE**

Lorsque « IN 1 » est sélectionné, si le commutateur 1+2 LINK (8) n'est pas réglé sur « ON », le réglage de l'entrée INPUT 2 sert au canal R.

# 3**Voyants de saturation (OL)**

S'allument lorsque le niveau des signaux d'entrée est suffisamment élevé pour entraîner une distorsion.

Pour capturer un son de haute qualité, réglez le commutateur ATT (atténuation)  $(5)$  et ajustez les volumes d'entrée  $(9/(2))$ de manière à ce qu'ils ne s'allument pas.

Si vous utilisez une connexion numérique, vérifiez les indicateurs de niveau de la caméra.

# 4**Commutateur INPUT 1**

Réglez-le en fonction de l'équipement connecté à l'entrée INPUT 1.

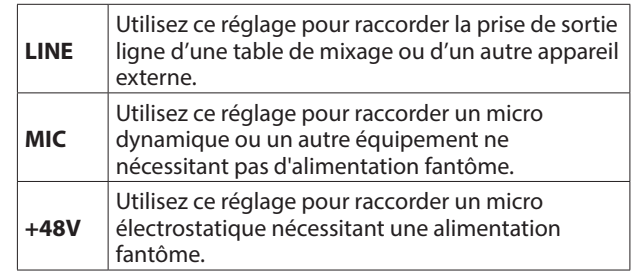

# **ATTENTION**

- Ne branchez/débranchez pas de micro s'il est réglé sur +48V. Cela pourrait causer un grand bruit et endommager cette unité et l'équipement connecté.
- Ne réglez pas le commutateur INPUT sur +48V si vous connectez des micros ne nécessitant pas d'alimentation fantôme.

# **NOTE**

- Lorsque le commutateur SELECT (2) est réglé sur « IN 3 », le commutateur INPUT 1 n'a aucun effet.
- Lorsqu'il est réglé sur « LINE » ou « MIC », l'alimentation fantôme n'est pas fournie.

# 5**Commutateurs ATT (atténuateur)**

Ils modifient la sensibilité d'entrée pour éviter la distorsion audio en cas d'entrée à fort volume.

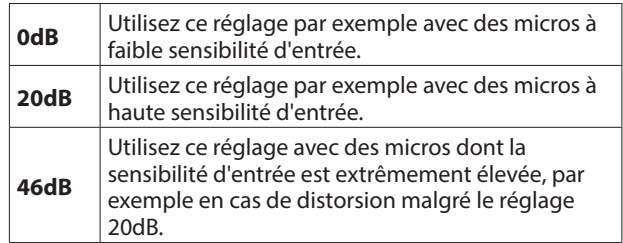

Si les voyants OL (saturation) (3) s'allument même après avoir réduit les volumes d'entrée, réglez les atténuateurs sur des valeurs plus élevées.

Si les voyants OL (saturation) (3) continuent de s'allumer, réduisez le volume des sources sonores ou éloignez les micros de celles-ci.

#### **NOTE**

Le réglage de ce commutateur n'aura aucun effet si le commutateur INPUT 1 (4) ou INPUT 2 (7) est réglé sur  $\kappa$  LINE ».

#### 6**Commutateurs LOW CUT (coupe-bas)**

Utilisez-les pour régler la fonction de filtre coupe-bas, qui peut réduire le bruit des climatiseurs et des projecteurs, ainsi par exemple que les bruits de vent gênants.

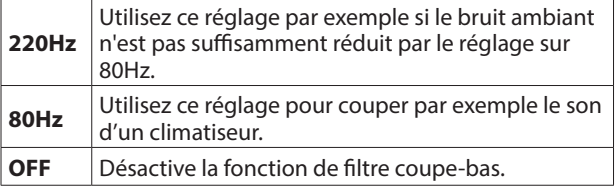

#### 7**Commutateur INPUT 2**

Réglez-le en fonction de l'équipement connecté à l'entrée INPUT 2.

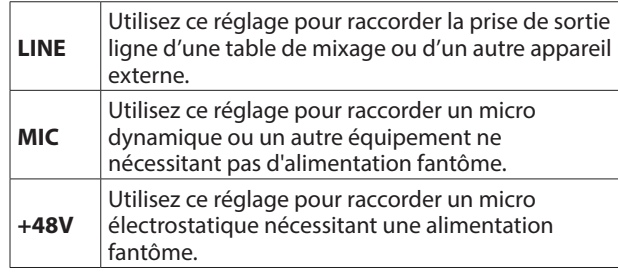

# **ATTENTION**

- Ne branchez/débranchez pas de micro s'il est réglé sur +48V. Cela pourrait causer un grand bruit et endommager cette unité et l'équipement connecté.
- Ne réglez pas le commutateur INPUT sur +48V si vous connectez des micros ne nécessitant pas d'alimentation fantôme.

#### **NOTE**

Lorsqu'il est réglé sur « LINE » ou « MIC », l'alimentation fantôme n'est pas fournie.

#### 8**Commutateur 1+2 LINK**

Cette fonction couple les réglages de l'entrée INPUT 2 avec ceux de l'entrée INPUT 1.

Sert par exemple lorsque vous enregistrez avec un micro stéréo.

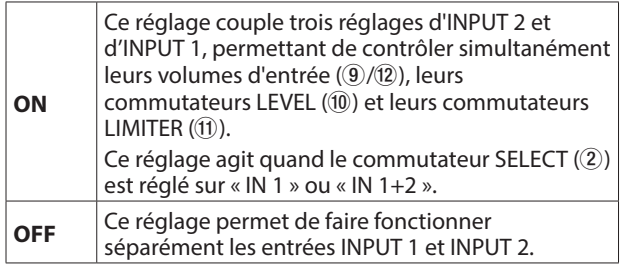

#### 9**Volume d'entrée INPUT 1 / INPUT 3**

Utilisez-le pour régler manuellement le niveau d'entrée lorsque le commutateur LEVEL (10) est réglé sur « MAN ». Réduire le volume au minimum coupe le son de l'entrée. L'entrée réglable dépend des réglages des commutateurs suivants.

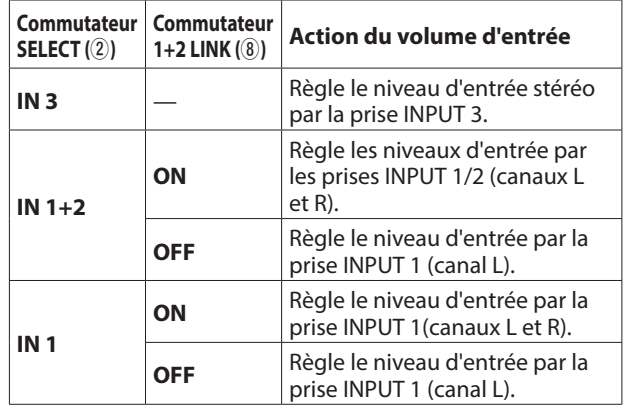

# **NOTE**

- Si le commutateur LEVEL (10) est réglé sur « AUTO », le réglage du volume d'entrée n'aura aucun effet.
- De la distorsion peut se produire lorsque des signaux très forts entrent, même si le commutateur LIMITER ((1)) est réglé sur « ON ». Dans ce cas, baissez le niveau d'enregistrement ou augmentez la distance entre le micro et la source sonore.

#### 0**Commutateurs de niveau (LEVEL)**

Changent le mode de réglage du niveau d'entrée.

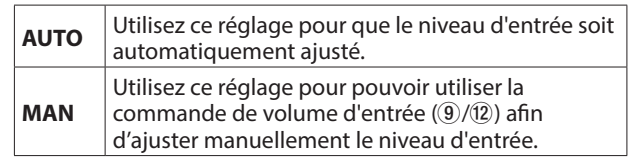

#### **NOTE**

Lorsque le commutateur 1+2 LINK (8) est réglé sur « ON », les réglages des commutateurs INPUT 2 n'ont aucun effet car ce sont les réglages des commutateurs INPUT 1 qui sont appliqués.

#### q**Commutateurs de limiteur (LIMITER)**

Ils activent et désactivent la fonction de limiteur.

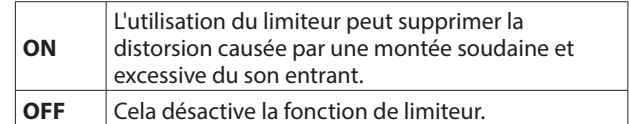

- Si le commutateur SELECT (2) est réglé sur « IN 1 » et le commutateur 1+2 LINK (8) sur « OFF », la fonction de limiteur affecte la prise INPUT 1 (canal L).
- Si le commutateur SELECT (2) est réglé sur « IN 1 » et le commutateur 1+2 LINK (8) sur « ON », la fonction de limiteur affecte la prise INPUT 1 (les deux canaux R et L).

#### **NOTE**

- $\bullet$  Lorsque le commutateur 1+2 LINK ( $\widehat{B}$ ) est réglé sur « ON », les réglages des commutateurs INPUT 2 n'ont aucun effet car ce sont les réglages des commutateurs INPUT 1 qui sont appliqués.
- De la distorsion peut survenir si le son entrant est trop fort, même avec le limiteur activé. Dans ce cas, baissez le niveau d'enregistrement ou augmentez la distance entre le micro et la source sonore.

#### $\widehat{12}$  Volume d'entrée INPUT 2

Utilisez-le pour régler manuellement le niveau d'entrée lorsque le commutateur LEVEL (10) est réglé sur « MAN ». Réduire le volume au minimum coupe le son de l'entrée. L'entrée réglable dépend des réglages des commutateurs suivants.

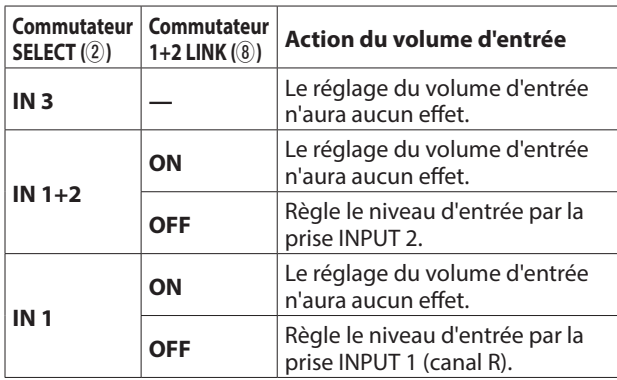

# **NOTE**

- Si le commutateur LEVEL (10) est réglé sur « AUTO », le réglage du volume d'entrée n'aura aucun effet.
- De la distorsion peut se produire lorsque des signaux très forts entrent, même si le commutateur LIMITER (11) est réglé sur « ON ». Dans ce cas, baissez le niveau d'enregistrement ou augmentez la distance entre le micro et la source sonore.

#### e**Griffe porte-accessoire (passive)**

Cette griffe porte-accessoire est passive.

# **ATTENTION**

- Ne connectez pas d'accessoires pour griffe dont des connecteurs ou autres parties dépassent. Cela pourrait endommager cette unité et l'appareil connecté.
- Ne montez pas d'équipement lourd. Cela pourrait causer des dommages ou entraîner leur chute à cause de leur poids.

#### r**Commutateur de sortie (OUTPUT)**

Réglez la sortie en fonction de l'équipement connecté à la prise OUTPUT (15) et de l'application.

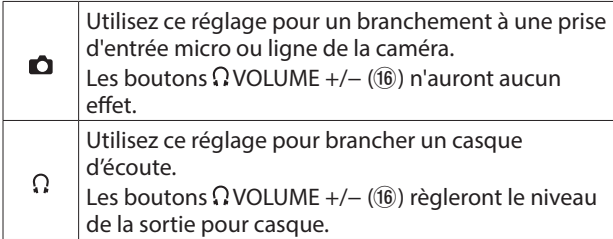

# **ATTENTION**

Ne connectez pas une caméra en analogique en cas de réglage sur  $\Omega$ . Si les boutons  $\Omega$  VOLUME +/− ( $\Omega$ ) sont près du niveau maximal, un niveau d'entrée excessif pour les caractéristiques d'entrée de la caméra peut être produit, risquant endommager les appareils connectés.

# **NOTE**

Avec un réglage sur «  $\bullet$  » le niveau de sortie par la prise OUTPUT est fixe. Reportez-vous à la liste des caméras dont le fonctionnement a été confirmé sur le site web de TASCAM (https://tascam.jp/int/product/ca-xlr2d/docs) pour le réglage de la valeur de gain d'entrée de la caméra.

### t**Prise de sortie (OUTPUT)**

Elle peut être utilisée de deux façons, soit comme sortie casque pour contrôler le son analogique au casque, soit comme sortie caméra pour envoyer le son analogique à une caméra. Réglez le commutateur de sortie OUTPUT (14) en fonction de l'équipement connecté et de l'application.

# **ATTENTION**

- $\bullet$  Ne connectez pas une caméra en analogique en cas de réglage sur Ω. Si les boutons Ω VOLUME +/- ( $\overline{16}$ ) sont près du niveau maximal, un niveau d'entrée excessif pour les caractéristiques d'entrée de la caméra peut être produit, risquant endommager les appareils connectés.
- Pour contrôler le signal de la connexion analogique à une caméra, utilisez les câbles répartiteurs et atténuateurs TASCAM AK-DR11C ou AK-DR11CMKI[I \(voir « Écoute sur cette](#page-15-1)  [unité \(CA-XLR2d-AN\) » en page 16\).](#page-15-1)

#### y**Boutons VOLUME +/−**

- Si le commutateur OUTPUT ( $\Omega$ ) est réglé sur «  $\Omega$  », le volume de sortie par la prise OUTPUT (15) peut être réglé (sur 25 niveaux).
- Le volume peut être ramené à sa valeur centrale en appuyant simultanément sur les boutons + et −. Le dernier réglage utilisé est rappelé lorsque l'appareil est remis sous tension.

# V**MISE EN GARDE**

Presser de façon continue le bouton  $\Omega$  VOLUME + pourrait entraîner la production de bruits forts et soudains risquant d'endommager votre audition ou de créer d'autres problèmes.

#### u**Support de micro**

Ce support peut être utilisé pour monter des micros de 19 à 23 mm de diamètre [\(voir « Connexion d'un seul micro](#page-11-1)  [utilisant l'alimentation fantôme » en page 12\)](#page-11-1). Lorsqu'il n'est pas utilisé, il peut être retir[é \(voir « Retrait du](#page-12-0)  [support de micro » en page 13\).](#page-12-0)

#### i**Prise d'entrée INPUT 1**

Cette prise d'entrée est destinée aux micros et autres appareils d'enregistrement.

Elle prend en charge l'alimentation fantôme.

# **ATTENTION**

- Avant de connecter ou de déconnecter un micro ou un autre appareil d'enregistrement, mettez cette unité hors tension.
- Ne branchez/débranchez pas de micro si le commutateur INPUT 1 (4) est réglé sur +48V. Cela pourrait causer un grand bruit et endommager cette unité et l'équipement connecté.
- Ne réglez pas le commutateur INPUT 1  $(\overline{4})$  sur +48V si vous connectez des micros ne nécessitant pas d'alimentation fantôme.
- Si vous utilisez un seul micro, connectez-le à la prise INPUT 1.

#### o**Guide-câble**

C'est un support pour les câbles de micro. Enroulez et fixez les câbles de manière appropriée afin d'éviter tout bruit causé par des câbles lâches ou sur lesquels on tire.

#### <span id="page-6-0"></span>p**Prise d'entrée INPUT 2**

Cette prise d'entrée est destinée aux micros et autres appareils d'enregistrement. Elle prend en charge l'alimentation fantôme.

# **ATTENTION**

- Avant de connecter ou de déconnecter un micro ou un autre appareil d'enregistrement, mettez cette unité hors tension.
- Ne branchez/débranchez pas de micro si le commutateur INPUT 2 (7) est réglé sur +48V. Cela pourrait causer un grand bruit et endommager cette unité et l'équipement connecté.
- Ne réglez pas le commutateur INPUT 2  $(2)$  sur +48V si vous connectez des micros ne nécessitant pas d'alimentation fantôme.
- Si vous utilisez un seul micro, connectez-le à la prise INPUT 1.

#### a**Prise d'entrée INPUT 3**

Cette prise d'entrée est destinée aux micros et autres appareils d'enregistrement.

Cette prise fournit une alimentation PiP ou plug-in (2,7 V).

#### s**Loquet de libération du porte-piles**

Pressez ce loquet pour retirer le porte-piles.

#### 23 Port USB

Ce port USB micro-B est spécialement dédié aux mises à jour du firmware. Pour des instructions sur la mise à jour, reportez-vous au manuel de mise à jour du firmware de cet appareil qui sera fourni lorsqu'une mise à jour du firmware sera publiée.

# **ATTENTION**

Il ne peut pas servir à alimenter l'unité.

#### f**Porte-piles**

Des piles externes peuvent être utilisées pour alimenter cette unité par exemple lorsque la caméra ne peut pas le faire, que vous ne souhaitez pas utiliser la batterie de la caméra ou en cas d'autres limitations d'alimentation dues à la batterie de la caméra, aux conditions de fonctionnement ou à d'autres facteurs.

#### g**Commutateur d'alimentation par piles (BATTERY POWERED)**

Réglez-le sur « ON » pour alimenter l'unité par des piles externes, ou sur « OFF » pour l'alimenter depuis la caméra.

# **ATTENTION**

- Lorsque vous connectez le porte-piles et mettez l'unité sous tension pour la première fois, réglez ce commutateur sur « OFF ».
- Le son d'entrée se coupant lorsque l'on change la position du commutateur BATTERY POWERED (25), arrêtez au préalable l'enregistrement avec la caméra.

#### h**Sélecteur de type de piles**

Sert à indiquer le type des piles/batteries utilisées. Ce réglage sert à afficher l'autonomie des piles et à déterminer si l'appareil a suffisamment d'énergie pour un fonctionnement normal.

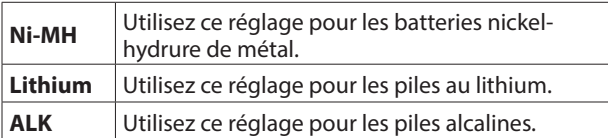

# **Pièces de l'adaptateur de fixation à la griffe porte-accessoire**

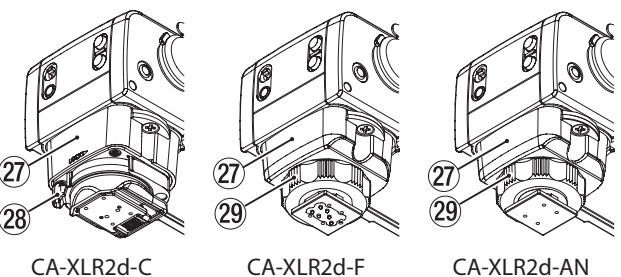

# <span id="page-6-1"></span>j**Adaptateur de fixation sur griffe porte-accessoire**

Trois types d'adaptateurs sont disponibles pour différentes caméras. Connectez l'adaptateur correspondant à la caméra utilisée et serrez fermement les vis de fixation. (Vous pouvez effectuer ce remplacement vous-même.)

- Voir « Changement des adaptateurs de fixation à la griffe [porte-accessoire » en page 8](#page-7-1) pour des instructions sur le changement des adaptateurs de fixation sur griffe porteaccessoire.
- Une liste des caméras dont l'utilisation a été testée avec cette unité est disponible sur le site web TASCAM (https://tascam.jp/int/product/ca-xlr2d/docs).

# **ATTENTION**

- Ne touchez pas directement les connecteurs avec les mains.
- Éteignez toujours la caméra lors de la connexion ou de la déconnexion de cette unité.
- Après avoir connecté cette unité à une caméra, serrez-la fermement pour éviter qu'elle ne tombe.

#### k**Levier de verrouillage (CA-AK1-C)**

Pour fixer cette unité sur une caméra, tournez le levier de verrouillage dans le sens indiqué par LOCK (voir [« Connexion à une caméra \(CA-XLR2d-C/CA-XLR2d-F\) » en](#page-9-1)  [page 10\)](#page-9-1).

#### l**Molette de serrage (CA-AK1-F/CA-AK1-AN)**

Pour fixer cette unité à une caméra, tournez la molette de serrage de la droite vers la gauch[e \(voir « Connexion à une](#page-9-1)  [caméra \(CA-XLR2d-C/CA-XLR2d-F\) » en page 10\)](#page-9-1) [\(voir](#page-10-0)  [« Connexion à une caméra \(CA-XLR2d-AN\) » en page 11\)](#page-10-0).

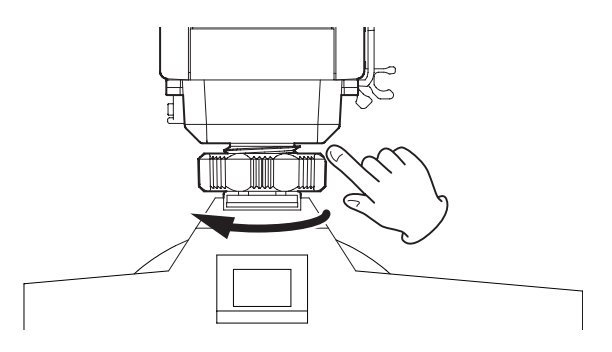

# <span id="page-7-0"></span>3 – Préparation

# **Préparation de l'unité**

# <span id="page-7-1"></span>**Changement des adaptateurs de fixation à la griffe porte-accessoire**

Changez l'adaptateur de fixation à la griffe porte-accessoire pour utiliser une connexion analogique avec cette unité ou pour passer à une caméra d'une autre marque.

Pour plus de détails sur les adaptateurs de fixation à la griffe porte-accessoire, voir « $\mathcal D$  Adaptateur de fixation sur griffe [porte-accessoire » en page 7](#page-6-1).

# **Changement de l'adaptateur de fixation à la griffe porte-accessoire**

**1.** Utilisez un tournevis cruciforme pour retirer les 2 vis qui maintiennent l'adaptateur de fixation à la griffe porte $accessoire$  ( $(27)$ ).

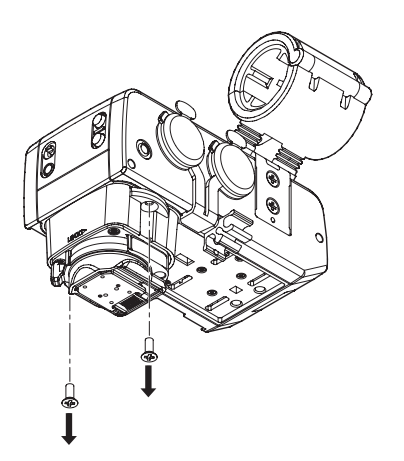

- **2.** Retirez de l'unité l'adaptateur de fixation à la griffe porteaccessoires.
- **3.** En prenant soin de respecter l'orientation correcte, alignez l'autre adaptateur de fixation à la griffe porte-accessoire avec l'unité.

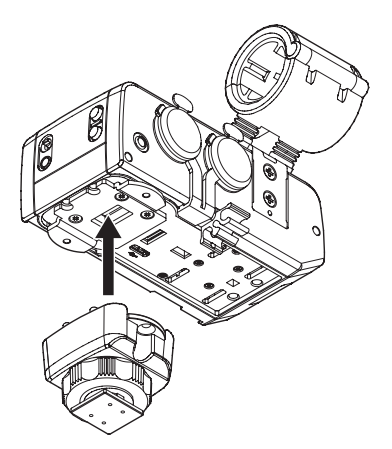

**4.** Utilisez les 2 vis qui ont été retirées pour fixer l'adaptateur.

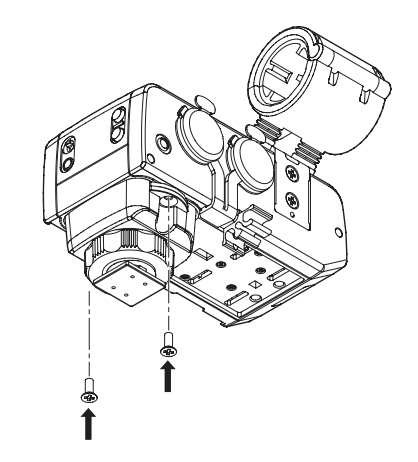

# **ATTENTION**

Placez bien un capuchon de connecteur sur l'adaptateur de fixation à la griffe porte-accessoire retiré. Ne pas le faire peut entraîner un dysfonctionnement de cette unité dû par exemple à la pénétration de corps étrangers ou à un connecteur endommagé.

# **Préparation de l'alimentation**

Cette unité peut être alimentée de deux manières : par une caméra ou par des piles ou batteries AA.

Des piles/batteries AA alcalines, nickel-hydrure de métal ou lithium peuvent être utilisées.

Utilisez des piles AA dans les cas suivants d'alimentation par une caméra.

- o L'alimentation venant de la caméra ne peut pas être reçue
- o L'utilisation de la batterie de la caméra n'est pas souhaitable
- o L'alimentation est limitée en raison de conditions relatives à la batterie ou au fonctionnement de la caméra

# **Emploi de l'alimentation fournie par une caméra**

L'unité peut être alimentée par une caméra capable de fournir une telle alimentation.

Pour plus d'informations sur les caméras fournissant une alimentation, reportez-vous à la liste des caméras dont le fonctionnement a été confirmé sur le site web de TASCAM (https://tascam.jp/int/product/ca-xlr2d/docs) ou contactez l'assistance clientèle TASCAM.

# <span id="page-8-0"></span>**Emploi avec des piles/batteries AA**

Installez 2 piles AA dans le porte-piles inclus, et fixez celui-ci à l'unité.

**1.** Faites coulisser le couvercle du porte-piles ( $\widehat{A}$ ) pour le retirer. Installez 2 piles AA avec leurs repères  $\oplus$  et  $\ominus$ comme indiqué dans le porte-piles. Puis refixez le couvercle.

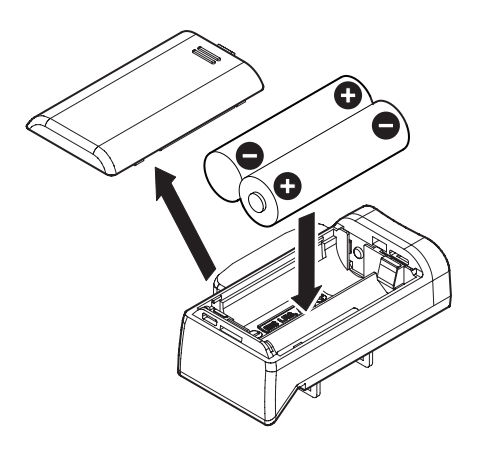

**2.** Retirez le capuchon du connecteur du porte-piles.

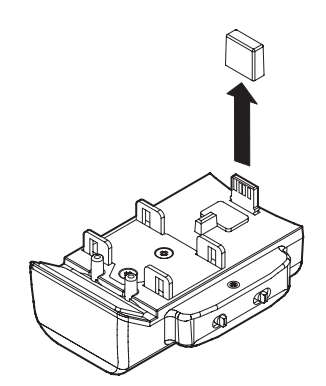

**3.** Retirez le capuchon du connecteur inférieur de l'unité et fixez le porte-piles à l'unité.

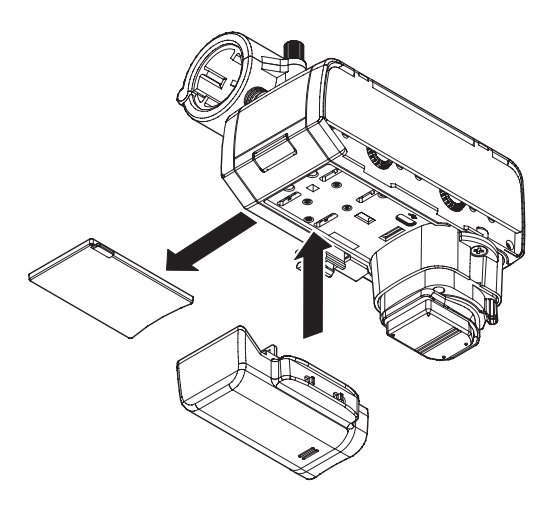

#### **ATTENTION**

Si le commutateur BATTERY POWERED (25) du porte-piles était sur « ON » lors de sa connexion à l'unité, il doit être ramené sur « OFF » puis de nouveau sur « ON » pour que l'alimentation par piles puisse être utilisée.

**4.** Réglez le sélecteur de type de piles ( $\widehat{a}$ ) en fonction du type des piles utilisées.

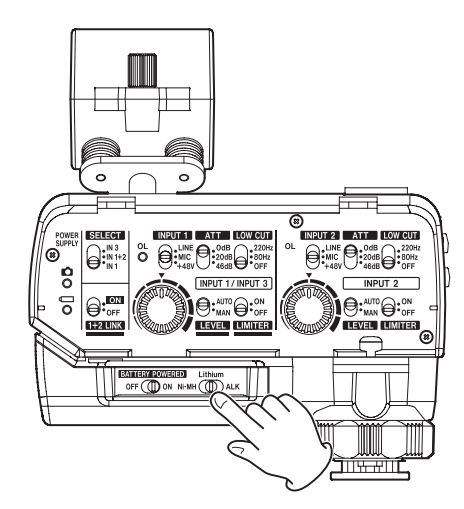

**5.** Réglez le commutateur BATTERY POWERED ( $(25)$ ) sur « ON » pour alimenter l'appareil à partir des piles.

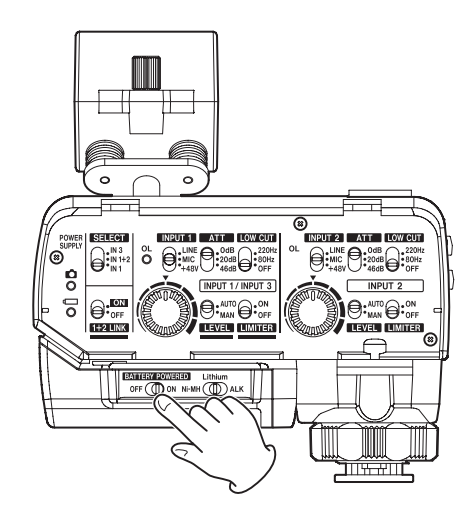

# **ATTENTION**

- Cette unité ne peut pas utiliser de piles sèches au manganèse.
- Cette unité ne peut pas recharger de batteries Ni-MH. Utilisez un chargeur du commerce.
- Lorsque vous n'utilisez pas le porte-piles, fixez le capuchon sur le connecteur inférieur de l'unité. L'utilisation sans ce capuchon peut entraîner un dysfonctionnement de cette unité dû par exemple à la pénétration de corps étrangers ou à un connecteur endommagé.

# **NOTE**

L'alimentation fantôme d'un micro électrostatique consomme beaucoup d'énergie. Si des micros électrostatiques sont utilisés alors que l'unité est alimentée par des piles AA, la durée de fonctionnement sera réduite en raison de la consommation électrique du micro.

# <span id="page-9-0"></span>**Connexion à des caméras**

Après avoir préparé cette unité, connectez-la à une caméra.

#### **ATTENTION**

- Vérifiez toujours que l'unité et la caméra sont bien hors tension avant de les connecter.
- Ne soulevez pas un appareil connecté en le tenant par cette unité. Cela risquerait d'imposer une charge excessive aux pièces de connexion et d'endommager à la fois cette unité et l'appareil connecté.
- · Déconnectez cette unité de l'appareil connecté et rangezla lorsqu'elle n'est pas utilisée. Ne pas le faire risquerait d'imposer une charge excessive aux pièces de connexion et d'endommager à la fois cette unité et l'appareil connecté.

# <span id="page-9-1"></span>**Connexion à une caméra (CA-XLR2d-C/CA-XLR2d-F)**

**1.** Débloquez le levier de verrouillage (20) ou la molette de serrage (29), et retirez le capuchon de l'adaptateur de fixation à la griffe porte-accessoire.

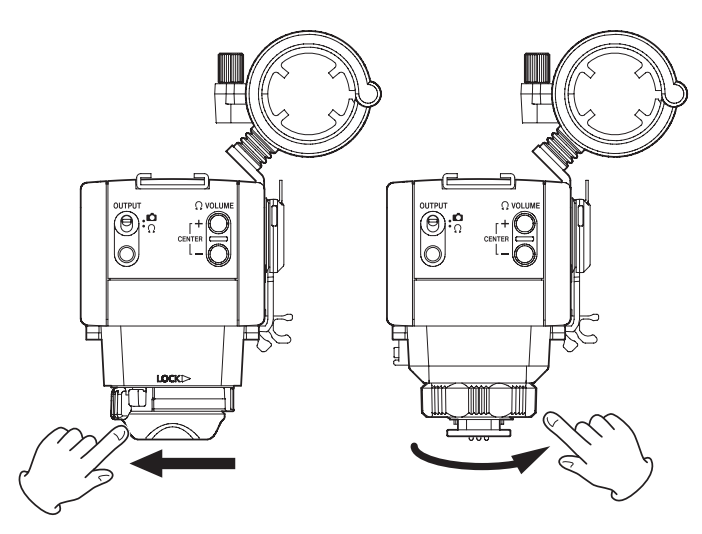

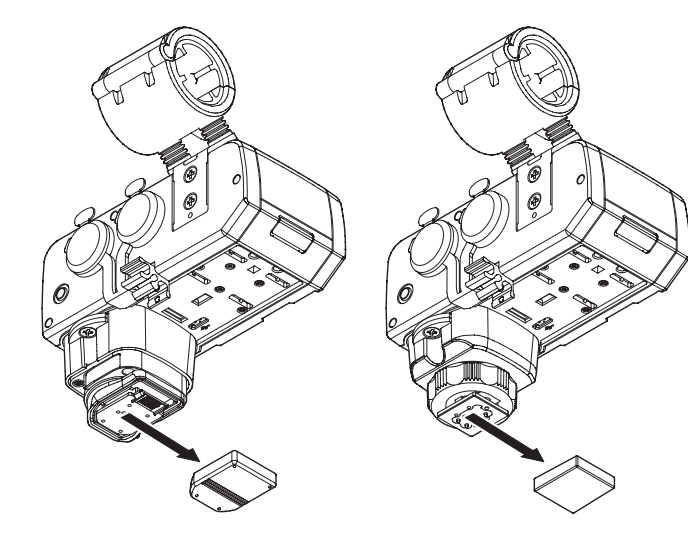

**2.** Une fois l'unité orientée correctement, montez sa partie connecteur sur la griffe porte-accessoire de la caméra en la faisant glisser à fond.

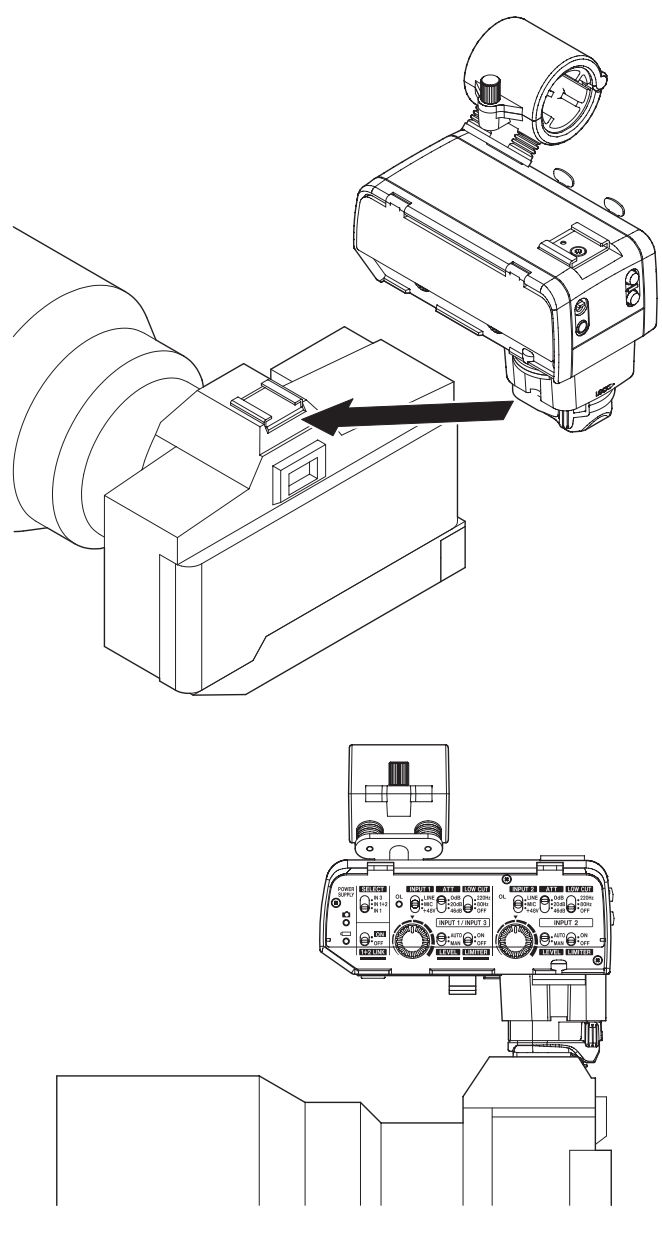

**3.** À l'aide du levier de verrouillage (28) ou de la molette de serrage (29), fixez solidement cette unité à l'appareil connecté.

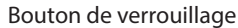

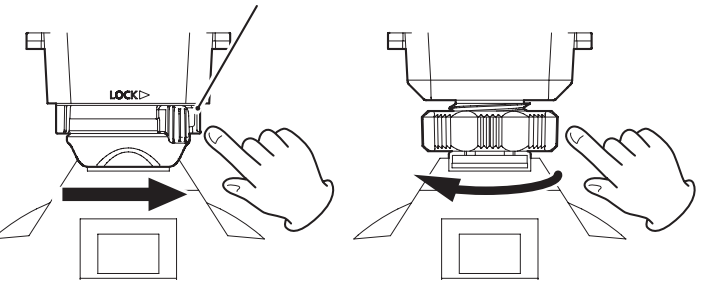

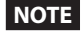

Pour retirer un CA-XLR2d-C, débloquez le levier de verrouillage tout en appuyant sur le bouton de verrouillage.

# <span id="page-10-0"></span>**Connexion à une caméra (CA-XLR2d-AN)**

**1.** Desserrez la molette de serrage (29).

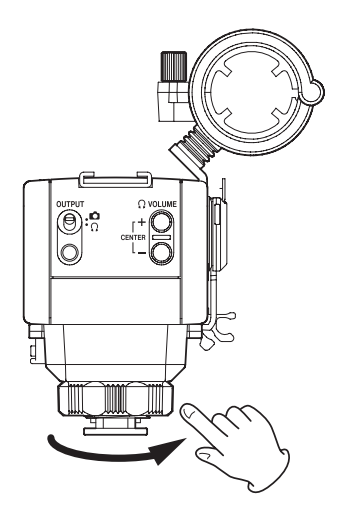

**2.** Une fois l'unité orientée correctement, montez sa partie connecteur sur la griffe porte-accessoire de la caméra en la faisant glisser à fond.

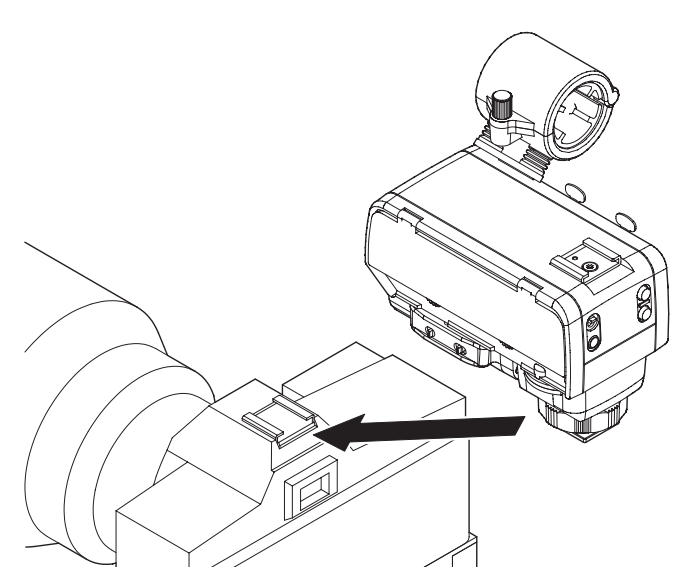

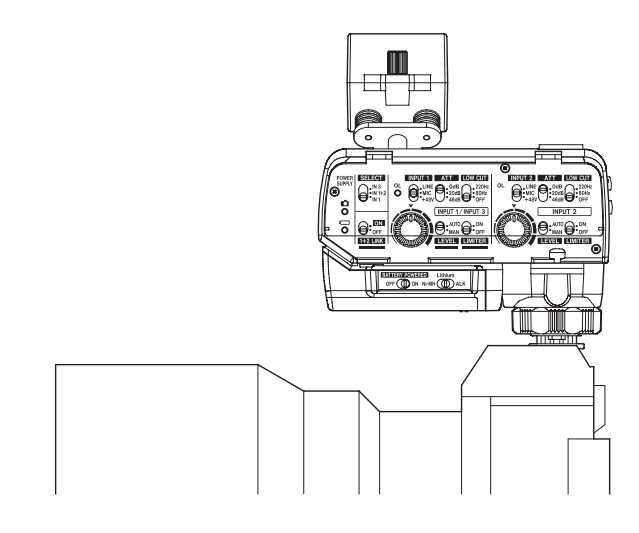

**3.** À l'aide de la molette de serrage ( $(29)$ ), fixez solidement cette unité à l'appareil connecté.

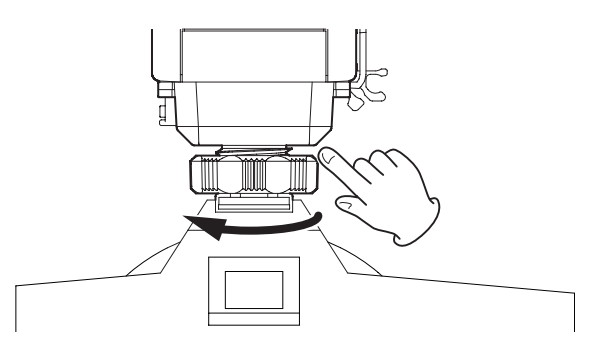

**4.** Utilisez le câble mini-jack stéréo de 3,5 mm fourni pour connecter la prise OUTPUT (15) de cette unité à la prise d'entrée de la caméra.

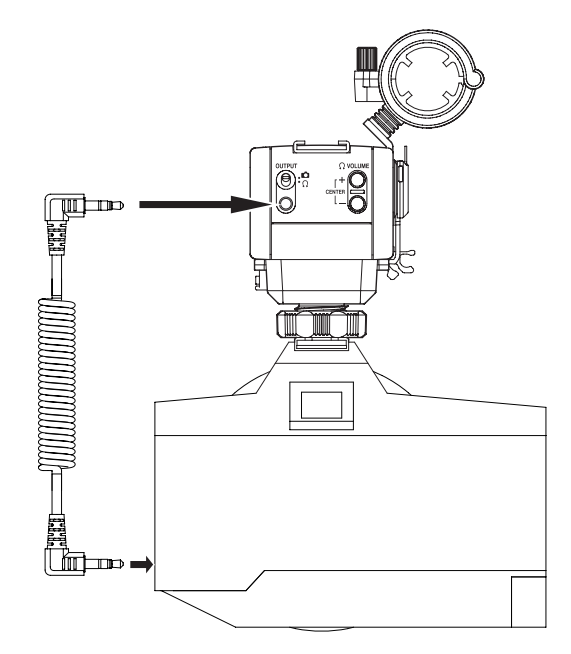

# **ATTENTION**

- Ne connectez pas une caméra en analogique en cas de réglage sur Ω. Si les boutons Ω VOLUME +/− (16) sont près du niveau maximal, un niveau d'entrée excessif pour les caractéristiques d'entrée de la caméra peut être produit, risquant endommager les appareils connectés.
- L'alimentation ne sera pas fournie si l'adaptateur de fixation à la griffe porte-accessoire qui est connecté n'est pas compatible avec la caméra ou si la fixation est incomplète. Pour vérifier, consultez la liste des caméras dont le fonctionnement a été confirmé sur le site web de TASCAM (https://tascam.jp/int/product/ca-xlr2d/docs).
- Lorsque l'unité n'est pas connectée à une caméra, mettez le capuchon sur son connecteur. Ne pas le faire peut entraîner un dysfonctionnement de cette unité dû par exemple à la pénétration de corps étrangers ou à un connecteur endommagé.
- **5.** Réglez le commutateur OUTPUT (14) sur  $\Box$ .

# <span id="page-11-0"></span>3 – Préparation

# **Connexion de microphones**

Cette section explique comment connecter des micros et autres appareils d'enregistrement ainsi que les différents réglages de connexion.

# <span id="page-11-1"></span>**Connexion d'un seul micro utilisant l'alimentation fantôme**

**1.** Desserrez la vis du support de micro et ouvrez le support.

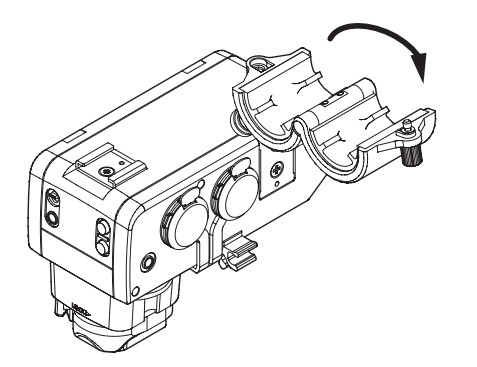

**2.** Placez le micro dans le support, et fermez le support tout en maintenant le micro en place. Ensuite, serrez fermement la vis.

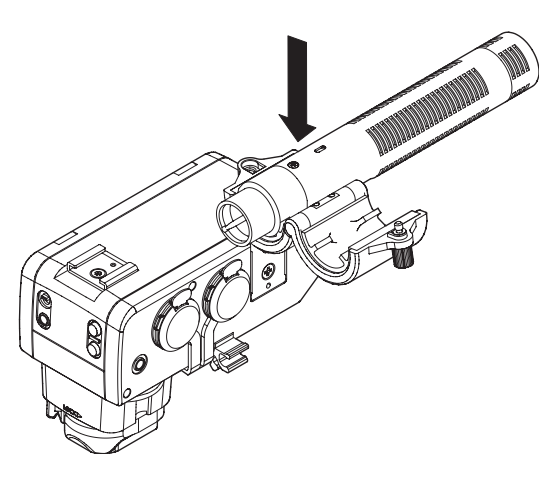

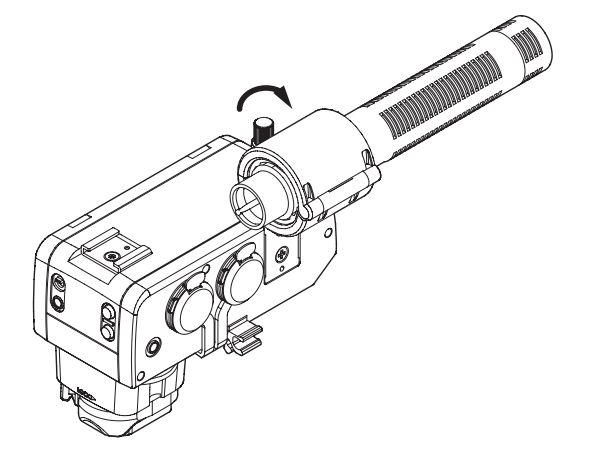

**3.** Connectez le câble du micro à la prise INPUT 1 (18) de cette unité.

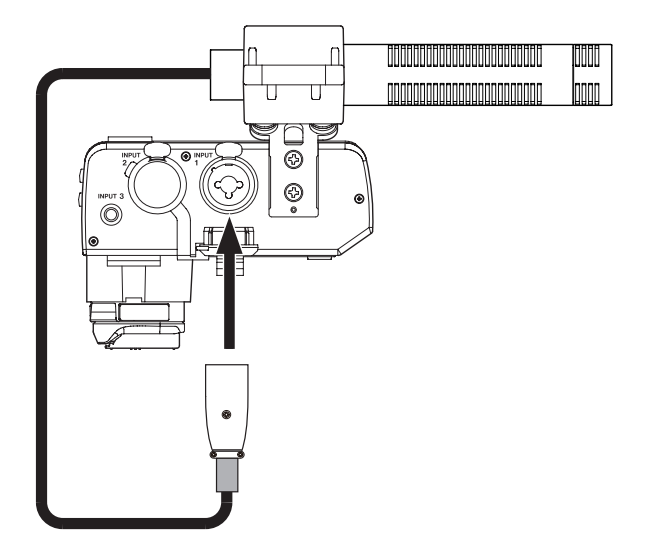

# **ATTENTION**

- Avant de connecter ou de déconnecter un micro ou un autre appareil d'enregistrement, mettez cette unité hors tension.
- Ne branchez/débranchez pas de micro si le commutateur INPUT 1 (4) est réglé sur +48V. Cela pourrait causer un grand bruit et endommager cette unité et l'équipement connecté.
- Ne réglez pas le commutateur INPUT 1  $(\overline{4})$  sur « +48V » si vous connectez des micros ne nécessitant pas d'alimentation fantôme.

# **NOTE**

Si le câble est long, attachez-le au guide-câble de manière à ce qu'il ne gêne pas.

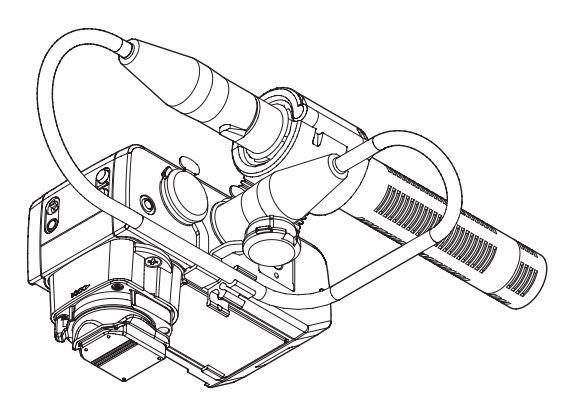

**4.** Réglez le commutateur SELECT (2) sur « IN 1 » et le commutateur INPUT 1 (4) sur « MIC » ou sur « +48V ».

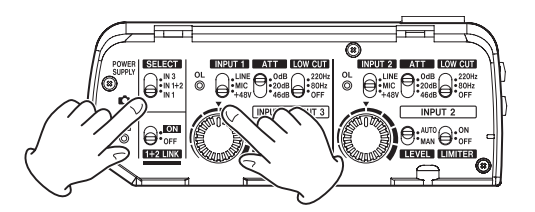

# **NOTE**

- Le support de micro peut être utilisé pour monter des micros de 19 à 23 mm de diamètre.
- Le support de micro peut être détaché. Retirez-le avec ses vis s'il n'est pas nécessaire [\(voir « Retrait du support de micro »](#page-12-0)  [en page 13\)](#page-12-0).

# <span id="page-12-0"></span>**Retrait du support de micro**

Retirez les 2 vis indiquées par les flèches pour déposer le support de micro.

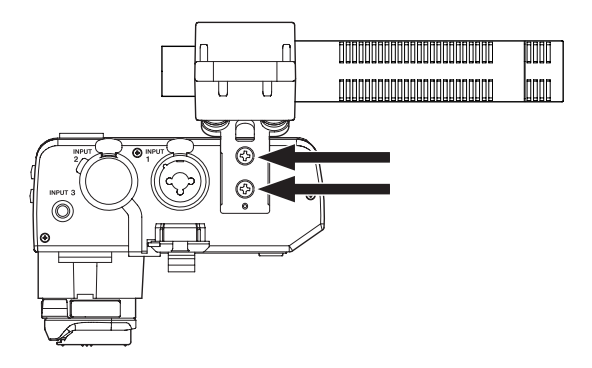

# <span id="page-13-0"></span>**Faire les autres connexions**

Cette section explique comment connecter et utiliser divers appareils.

# **Connexion de deux micros**

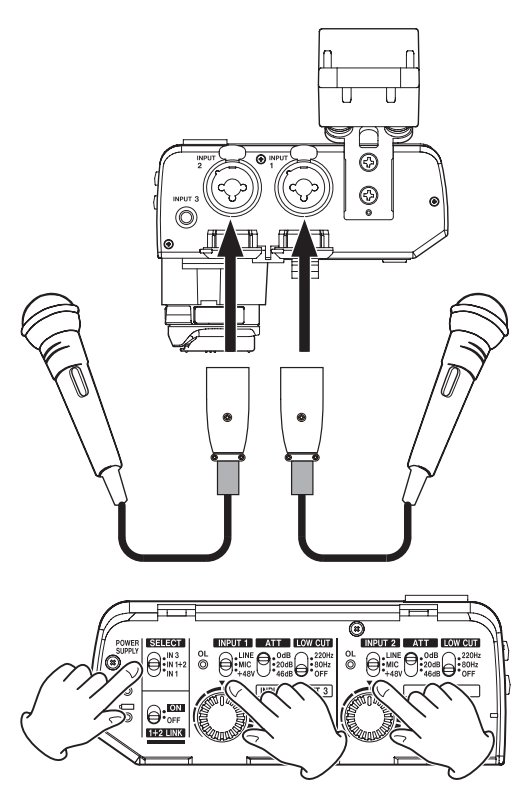

Lorsque vous connectez un micro à la prise INPUT 2 (20), réglez le commutateur SELECT (2) sur « IN 1+2 » et le commutateur INPUT 2  $(\bar{Z})$  en fonction du type de micro connecté. Si vous utilisez des micros nécessitant une alimentation fantôme, réglez les commutateurs INPUT 1  $(\widehat{4})$  et INPUT 2  $(\widehat{7})$  sur « +48V ».

# **Connexion de micros à la prise mini-jack**

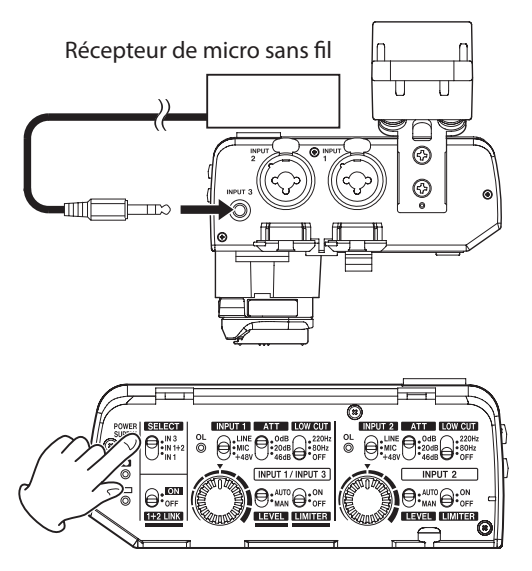

Si vous utilisez par exemple un micro-cravate stéréo, connectezle à la prise INPUT 3  $(2)$ , et réglez le commutateur SELECT  $(2)$ sur « IN 3 ».

# **NOTE**

Lorsque le commutateur SELECT (2) est réglé sur « IN 3 », le commutateur INPUT 1 (4) n'a aucun effet.

# **Connexion d'équipements de niveau ligne**

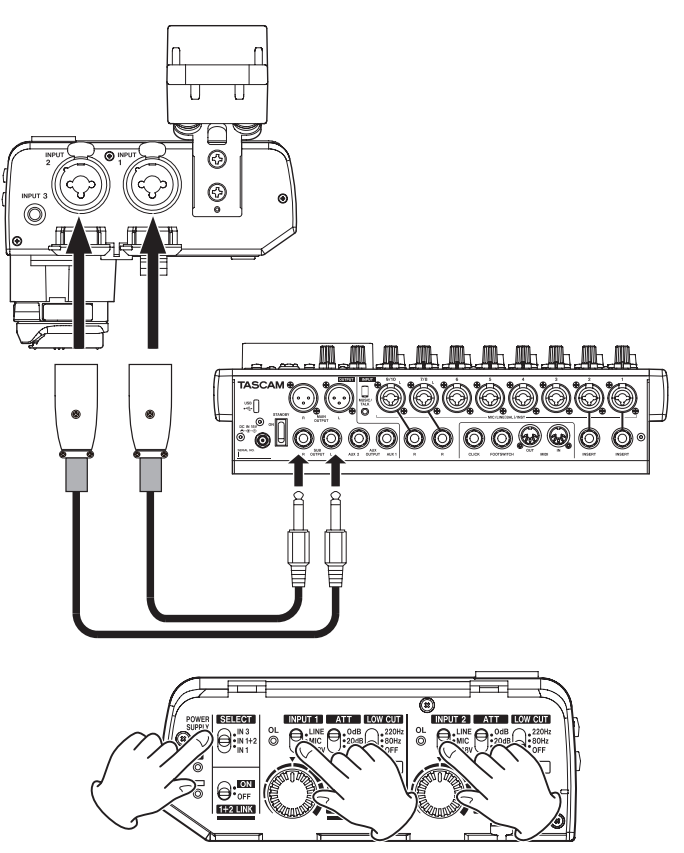

Pour brancher une table de mixage ou un autre équipement de niveau ligne, utilisez des câbles XLR ou TRS pour le raccordement à cette unité, et réglez les commutateurs INPUT 1  $(4)$  et INPUT 2  $(7)$  sur « LINE ».

# **Connexion d'un casque**

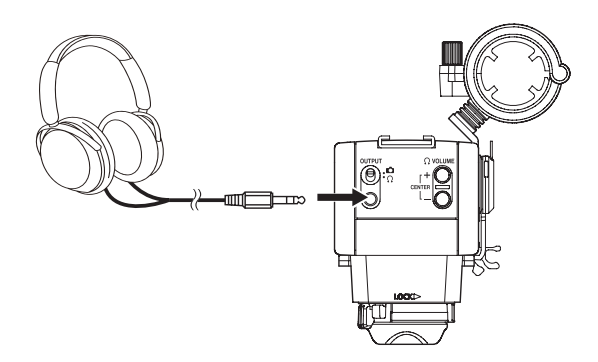

Pour contrôler les signaux audio analogiques, réglez le commutateur OUTPUT ( $\Omega$ ) sur  $\Omega$ , et connectez par exemple un casque ou des écouteurs à la prise OUTPUT (15). Utilisez ensuite les boutons ΩVOLUME +/− ((i) pour régler le volume.

# **CONSEIL**

En connectant un casque à cette unité, le son peut être contrôlé avec une latence relativement moindre qu'en écoutant le son sortant de la prise casque de la caméra. <span id="page-14-0"></span>Après avoir terminé la préparation des appareils connectés, mettez cette unité sous tension.

Pour que cette unité fonctionne sous le contrôle de la caméra, des opérations et des procédures dépendant du mode d'alimentation et de capture d'image de la caméra sont nécessaires. (Si vous utilisez un CA-AK1-AN, il fonctionnera en mode autonome et nécessitera des piles AA.)

# **Mise sous tension**

# **CA-XLR2d-C/CA-XLR2d-F**

# **Avec l'alimentation fournie par la caméra**

- 1. Réglez le commutateur BATTERY POWERED (25) sur « OFF ».
- **2.** Mettez la caméra sous tension et réglez son mode de fonctionnement sur « enregistrement vidéo ». Cela fera démarrer l'alimentation par la caméra et le voyant POWER SUPPLY  $\bullet$  (1) s'allumera. L'indicateur de niveau d'entrée affiché sur l'écran de la

caméra bougera en fonction du signal d'entrée, ce qui permet de confirmer la bonne transmission du son.

# **NOTE**

Selon les caractéristiques de la caméra connectée, un indicateur de connexion d'accessoire peut apparaître sur son écran.

# **Avec des piles AA**

- **1.** Réglez le commutateur BATTERY POWERED (25) sur « OFF ».
- **2.** Mettez la caméra sous tension et réglez son mode de fonctionnement sur « enregistrement vidéo ». Cela fera démarrer l'alimentation par la caméra et le voyant POWER SUPPLY  $\bullet$  (1) s'allumera.

# **NOTE**

Selon les caractéristiques de la caméra connectée, un indicateur de connexion d'accessoire peut apparaître sur son écran.

**3.** Réglez le commutateur BATTERY POWERED ( $(25)$ ) sur « ON ». Cela fera démarrer l'alimentation par les piles AA et le voyant POWER SUPPLY  $\Box$ (1) s'allumera. L'indicateur de niveau d'entrée affiché sur l'écran de la caméra bougera en fonction du signal d'entrée, ce qui permet de confirmer la bonne transmission du son.

# **ATTENTION**

- Les CA-XLR2d-C et CA-XLR2d-F devant être commandés par une caméra, ils ne peuvent pas fonctionner qu'avec des piles AA sans alimentation par la caméra.
- Le son d'entrée se coupant lorsque l'on change la position du commutateur BATTERY POWERED (25), arrêtez au préalable l'enregistrement avec la caméra.
- Lorsque la caméra est mise sous tension alors que le CA-XLR2d est fixé, ou lorsque l'on passe du mode photo au mode vidéo, il se passe environ 4 secondes avant que le son du CA-XLR2d ne soit pris en compte.

# **CA-XLR2d-AN**

- **1.** Réglez le commutateur BATTERY POWERED ( $(25)$ ) sur « OFF ».
- **2.** Mettez la caméra sous tension et réglez son mode de fonctionnement sur « enregistrement vidéo ».
- **3.** Réglez le commutateur BATTERY POWERED ( $(25)$ ) sur « ON ». Cela fera démarrer l'alimentation par les piles AA et le voyant POWER SUPPLY  $\Box$ (1) s'allumera. L'indicateur de niveau d'entrée affiché sur l'écran de la caméra bougera en fonction du signal d'entrée, ce qui permet de confirmer la bonne transmission du son.

# **ATTENTION**

- Lors de l'utilisation d'un CA-XLR2d-AN, si le commutateur BATTERY POWERED (25) est réglé sur « ON », les piles seront utilisées. Réglez-le sur « OFF » lorsque vous avez fini de l'utiliser.
- Le son d'entrée se coupant lorsque l'on change la position du commutateur BATTERY POWERED (25), arrêtez au préalable l'enregistrement avec la caméra.

# <span id="page-15-0"></span>**Réglages audio**

Après avoir vérifié sur la caméra que le son est bien reçu, réglez les commandes de volume d'entrée  $(9/12)$  tout en surveillant les indicateurs de niveau d'entrée sur l'écran de la caméra.

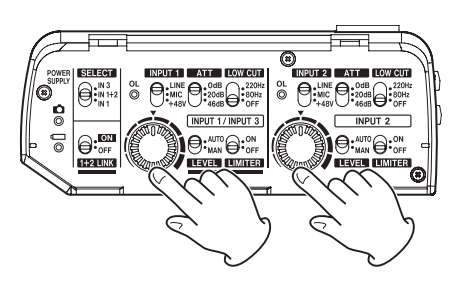

Réglez le son tout en l'écoutant.

# **Vérification du signal audio qui est enregistré**

#### **CONSEIL**

En connectant un casque à cette unité, le son peut être contrôlé avec une latence relativement moindre qu'en écoutant le son sortant de la prise casque de la caméra.

# **Écoute sur cette unité (CA-XLR2d-C/CA-XLR2d-F)**

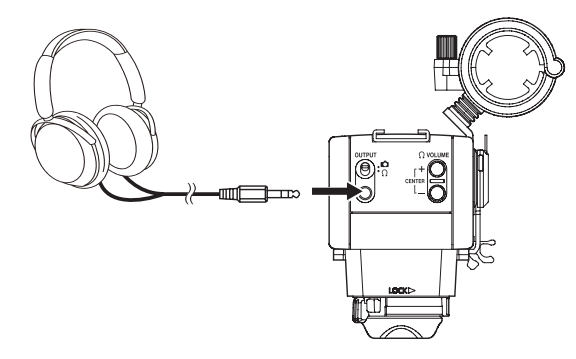

Réglez le commutateur OUTPUT ( $\widehat{q}$ ) sur  $\Omega$  et écoutez le son.

#### **NOTE**

Lorsque le commutateur OUTPUT ( $\widehat{P}(q)$ ) est réglé sur  $\widehat{P}(q)$ , les  $\Omega$ boutons VOLUME +/− ( $(\theta)$ ) ne peuvent pas être utilisés pour régler le volume.

# <span id="page-15-1"></span>**Écoute sur cette unité (CA-XLR2d-AN)**

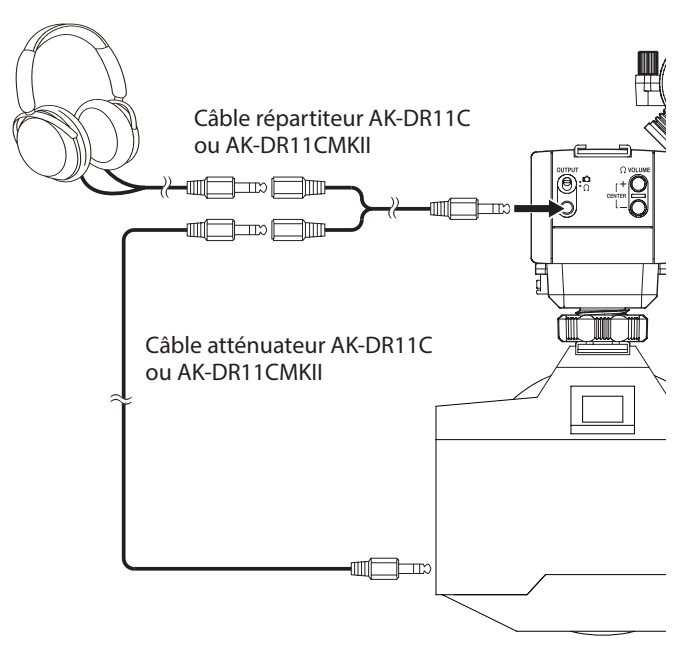

Un câble répartiteur est nécessaire pour contrôler le signal audio analogique avec un CA-XLR2d-AN.

Réglez le commutateur OUTPUT ( $\widehat{u}$ ) sur  $\Omega$ , et utilisez les câbles répartiteurs et atténuateurs TASCAM AK-DR11C ou AK-DR11CMKII pour connecter la prise OUTPUT ((i)) à la caméra et par exemple à un casque ou à des écouteurs.

#### **ATTENTION**

- Ne connectez pas une caméra en analogique en cas de réglage sur  $\Omega$  sans câble atténuateur. Si les boutons  $\Omega$  VOLUME +/− ( $(\hat{I}\hat{B})$ ) sont près du niveau maximal, un niveau d'entrée excessif pour les caractéristiques d'entrée de la caméra peut être produit, risquant endommager les appareils connectés.
- Toucher cette unité durant l'enregistrement peut entraîner l'enregistrement de bruit.
- Pendant l'enregistrement vidéo, des bruits provenant du fonctionnement et d'autres activités de la caméra et de l'objectif peuvent être enregistrés.
- Cette unité peut ne pas fonctionner correctement à proximité d'émetteurs de radio et d'autres sources générant des ondes radioélectriques ou un champ électromagnétique de forte intensité.
- Tenez toujours fermement cette unité lorsque vous actionnez ses commutateurs de réglage et changez l'orientation du micro. Appliquer une force importante sur les pièces de connexion pourrait endommager cette unité et l'appareil connecté.

#### **CONSEIL**

Pour optimiser les performances des préamplis micro de cette unité, nous vous recommandons de régler son volume aussi haut que possible.

# **Écoute sur la caméra**

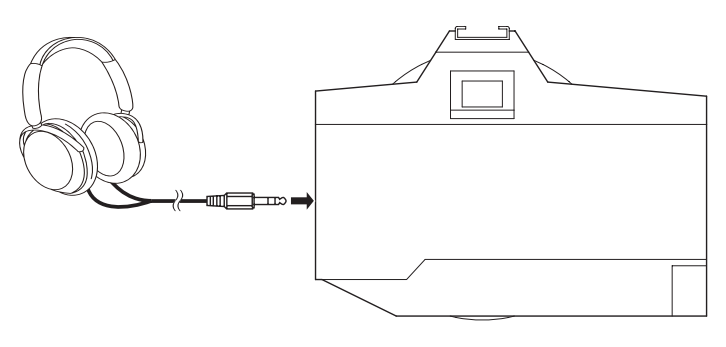

# 5 – Guide de dépannage

<span id="page-16-0"></span>Si vous avez des problèmes de fonctionnement avec cette unité, veuillez essayer ce qui suit avant de solliciter une réparation. Si ces mesures ne résolvent pas le problème, veuillez contacter le magasin dans lequel vous avez acheté cette unité ou le service aprèsvente TASCAM.

# **L'unité ne s'allume pas**

- o Vérifiez qu'elle a été insérée à fond dans la griffe porte-accessoire de la caméra.
- o Vérifiez que les piles sont correctement installées et qu'elles sont toujours chargées.
- Si le commutateur BATTERY POWERED (25) du porte-piles était sur « ON » lors de sa connexion à l'unité, il doit être ramené sur « OFF » puis de nouveau sur « ON » pour que l'alimentation par piles puisse être utilisée.

# **Aucun son n'est produit**

- $\bullet$  Le voyant POWER SUPPLY  $\Box$  (1) clignote rapidement quand l'unité va bientôt s'éteindre car la charge des piles est devenue très faible. Remplacez les piles.
- o Vérifiez que le niveau de sortie du casque n'est pas au minimum.

# **Une erreur apparaît sur la caméra après sa mise sous tension / L'alimentation de cette unité s'arrête**

- o Vérifiez qu'elle a été insérée à fond dans la griffe porte-accessoire de la caméra.
- o Mettez la caméra hors tension puis à nouveau sous tension pour la faire redémarrer.
- o Selon le micro dynamique, le fait de régler le commutateur INPUT 1  $(4)$  ou INPUT 2  $(7)$  sur « +48V » peut mener à une consommation de courant excédant les possibilités de l'alimentation fantôme. Cela peut entraîner une interruption de l'alimentation due aux limites de l'alimentation de la caméra. C'est pourquoi, lorsque vous utilisez des micros dynamiques, vous devez régler les commutateurs INPUT 1  $(4)$  et INPUT 2  $(7)$  sur « MIC ».
- o Comme cela peut être dû aux limitations\* de l'alimentation de la caméra, utilisez le porte-piles inclus (24) pour l'alimentation avec des piles AA [\(voir « Emploi avec des piles/](#page-8-0) [batteries AA » en page 9\).](#page-8-0)
- o En fonction de la consommation électrique des micros utilisés, des erreurs peuvent se produire en raison des limitations\* de l'alimentation de la caméra. Changez les micros connectés à l'unité.
	- \* Consultez la liste des caméras dont le fonctionnement a été confirmé pour obtenir des informations sur les limites d'alimentation des caméras.

# **Les voyants OL (saturation) pour les deux entrées INPUT 1 et INPUT 2 clignotent lorsque l'appareil est mis sous tension**

o Si les versions de firmware de l'unité et de l'adaptateur de fixation à la griffe porte-accessoire ne correspondent pas, les deux voyants OL (3) clignotent. Cela peut être dû au fait que l'unité a été mise à jour alors que l'adaptateur de fixation à la griffe porte-accessoire était déconnecté. Connectez l'adaptateur de fixation à la griffe porte-accessoire sur l'unité CA-XLR2d et mettez à nouveau le firmware à jour.

# **Les piles se déchargent rapidement**

o Indiquez le type des piles utilisées car le contrôle de la charge restante en dépend.

# **Le son entrant est coupé**

o Si la caméra est mise sous tension alors que les commutateurs INPUT ( $\left(\frac{1}{2}\right)$ ) sont réglés sur « +48V », l'alimentation analogique peut être interrompue et le son entrant coupé en raison des limitations de l'alimentation de la caméra. Vérifiez toujours que les indicateurs de niveau de la caméra bougent avant de commencer l'enregistrement vidéo. Si le son est coupé, utilisez des piles pour alimenter cette unité ou optez pour des micros qui consomment moins d'énergie.

# <span id="page-17-0"></span>6 – Caractéristiques techniques/valeurs nominales

# **Données**

# **Fréquences d'échantillonnage\***

48, 96 kHz

# **Résolution de quantification en bits\***

16 bits/24 bits

\* La fréquence d'échantillonnage et la résolution de quantification dépendent des réglages de la caméra

# **Canaux d'entrée**

2 canaux au maximum

# **Valeurs d'entrée audio analogique**

# **Entrées micro (symétriques)**

**Prises INPUT 1/2 (alimentation fantôme par XLR uniquement)**

### Connecteurs :

équivalent XLR-3-31 (1 : masse, 2 : point chaud, 3 : point froid)

jacks 6,35 mm 3 points (TRS) standard (pointe : point chaud, bague : point froid, manchon : masse)

#### **Avec le commutateur INPUT 1/2 réglé sur MIC**

Impédance d'entrée : 2 kΩ ou plus Niveau d'entrée maximal : +6 dBu (avec commutateur ATT sur « 46dB »)

Niveau d'entrée minimal : −60 dBu (avec commutateur ATT sur « 0dB »)

#### Plage de gain : 66 dB

#### **Avec le commutateur INPUT 1/2 réglé sur LINE**

Impédance d'entrée : 10 kΩ ou plus Niveau d'entrée maximal : +24 dBu Niveau d'entrée nominal : +4 dBu Plage de gain : 66 dB

 $\bullet$  0 dBu=0.775 Vrms

# **Entrée micro (asymétrique)**

# **Prise INPUT 3 (prend en charge l'alimentation plug-in)**

Connecteur : mini-jack 3,5 mm stéréo Impédance d'entrée : 2 kΩ ou plus Niveau d'entrée maximal : +6 dBV (avec commutateur ATT sur « 46dB ») Niveau d'entrée minimal : −60 dBV (avec commutateur ATT sur « 0dB ») Plage de gain : 66 dB Alimentation plug-in : 2,7 V

 $\bullet$  0 dBV=1,0 Vrms

# **Sortie audio analogique**

# **Sortie casque/caméra (asymétrique)**

# **Prise OUTPUT**

Connecteur : mini-jack 3,5 mm stéréo

- Niveau de sortie :
	- 0,29 Vrms (fixe, quand le commutateur OUTPUT est réglé sur  $\bullet$ )

0,5 Vrms (quand le volume du casque est au maximum et que le commutateur OUTPUT est réglé sur  $\Omega$ )

Impédance de casque recommandée : 16–250 Ω

# **Performances audio**

# **Bruit rapporté à l'entrée d'ampli micro (EIN)**

−120 dBu ou moins

(Terminaison de 150 Ω, gain maximal, pondération A)

# **Plage dynamique**

95 dB ou plus (filtre passe-bas 22 kHz + pondération A)

# **Réponse en fréquence**

20 Hz – 20 kHz : +0,5 dB/−1,0 dB (XLR vers entrée numérique, fréquence d'échantillonnage de 48 kHz) 20 Hz – 40 kHz : +0,5 dB/−1,0 dB (XLR vers entrée numérique, fréquence d'échantillonnage de 96 kHz)

# **Autres**

# **Alimentation**

2 piles ou batteries AA (alcalines, NiMH ou lithium-ion) Fournie par la griffe porte-accessoire d'une caméra compatible

# **Consommation électrique**

2,0 W (maximum)

# **Autonomie des piles/batteries (en fonctionnement continu)**

o Avec des piles alcalines (EVOLTA)

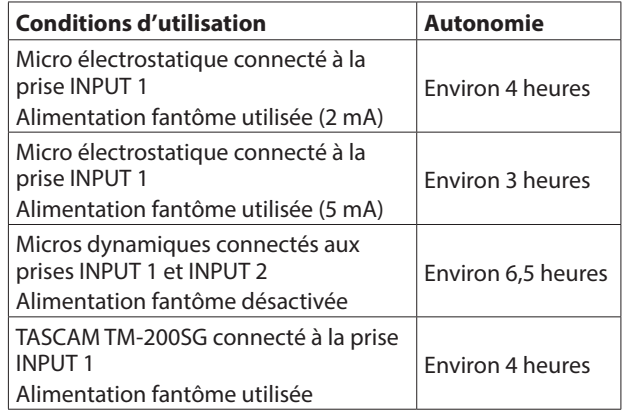

Autres réglages de l'unité : volume d'entrée centré, commutateur ATT sur « 0dB », commutateur LEVEL sur « MAN », commutateur LIMITER sur « OFF »

<span id="page-18-0"></span>o Avec des batteries NiMH (eneloop)

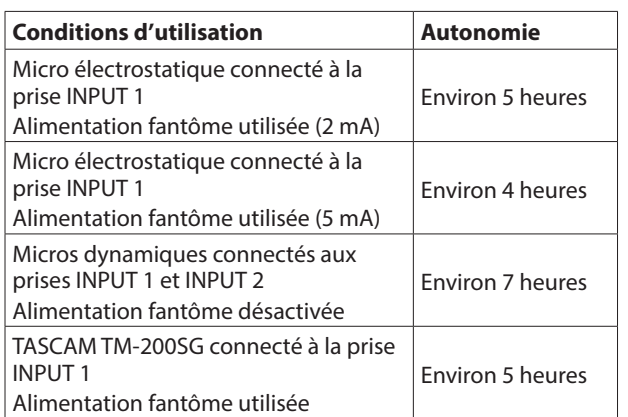

Autres réglages de l'unité : volume d'entrée centré, commutateur ATT sur « 0dB », commutateur LEVEL sur « MAN », commutateur LIMITER sur « OFF »

o Avec des piles au lithium (Energizer ULTIMATE LITHIUM)

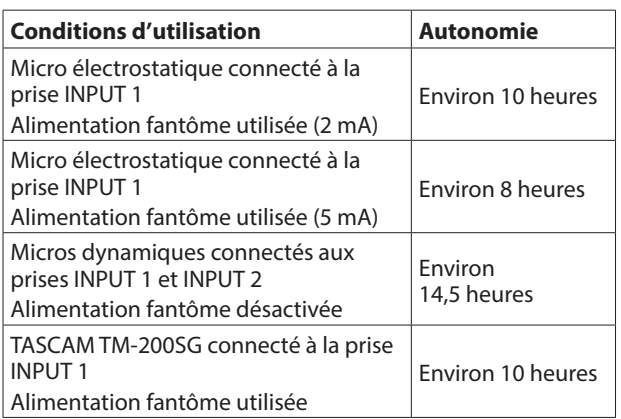

Autres réglages de l'unité : volume d'entrée centré, commutateur ATT sur « 0dB », commutateur LEVEL sur « MAN », commutateur LIMITER sur « OFF »

# **ATTENTION**

Si vous utilisez l'alimentation fantôme, l'autonomie peut être réduite en fonction du microphone utilisé.

# **Dimensions externes / Poids**

- CA-XLR<sub>2d-C</sub>:
	- 88,2 mm (L) x 119,1 mm (H) x 110,0 mm (P) / 341 g (hors saillies, support de micro attaché, porte-piles non monté)
- CA-XLR2d-F :
	- 88,2 mm (L) x 119,1 mm (H) x 110,0 mm (P) / 331 g (hors saillies, support de micro attaché, porte-piles non monté)
- CA-XLR2d-AN :
	- 88,2 mm (L) x 119,1 mm (H) x 110,0 mm (P) / 357 g (hors saillies ou piles, support de micro attaché, portepiles monté)

# **Plage de température de fonctionnement**

 $0 - 40 °C$ 

# **Dessins avec cotes**

# **CA-XLR2d-C**

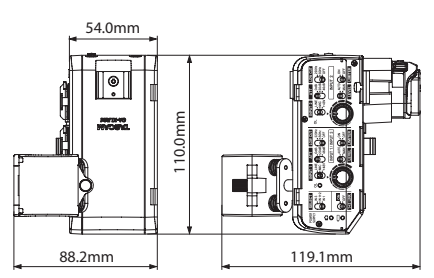

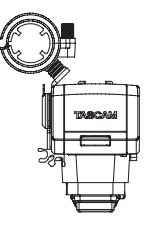

# **CA-XLR2d-F**

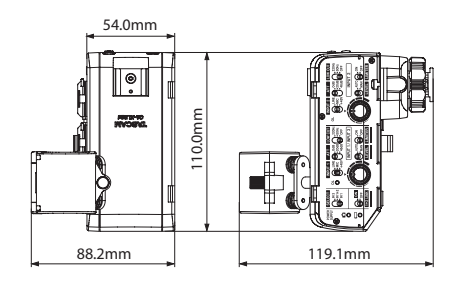

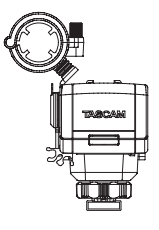

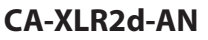

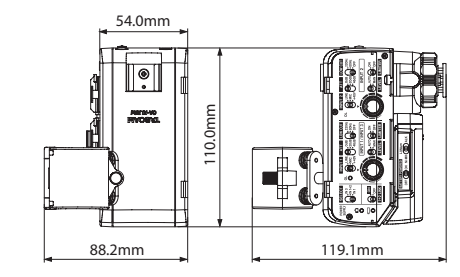

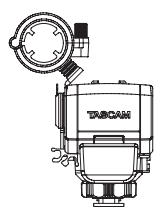

- o Les illustrations de ce mode d'emploi peuvent partiellement différer du produit réel.
- o Caractéristiques et aspect externe peuvent être changés sans préavis en vue d'améliorer le produit.

# <span id="page-19-0"></span>**Software Licensing**

# **CMSIS Core header files**

Copyright (C) 2009-2015 ARM Limited. All rights reserved.

Redistribution and use in source and binary forms, with or without modification, are permitted provided that the following conditions are met:

- Redistributions of source code must retain the above copyright notice, this list of conditions and the following disclaimer.
- Redistributions in binary form must reproduce the above copyright notice, this list of conditions and the following disclaimer in the documentation and/or other materials provided with the distribution.
- Neither the name of ARM LIMITED nor the names of its contributors may be used to endorse or promote products derived from this software without specific prior written permission.

THIS SOFTWARE IS PROVIDED BY THE COPYRIGHT HOLDERS AND CONTRIBUTORS "AS IS" AND ANY EXPRESS OR IMPLIED WARRANTIES, INCLUDING, BUT NOT LIMITED TO, THE IMPLIED WARRANTIES OF MERCHANTABILITY AND FITNESS FOR A PARTICULAR PURPOSE ARE DISCLAIMED. IN NO EVENT SHALL THE COPYRIGHT OWNER OR CONTRIBUTORS BE LIABLE FOR ANY DIRECT, INDIRECT, INCIDENTAL, SPECIAL, EXEMPLARY, OR CONSEQUENTIAL DAMAGES (INCLUDING, BUT NOT LIMITED TO, PROCUREMENT OF SUBSTITUTE GOODS OR SERVICES; LOSS OF USE, DATA, OR PROFITS; OR BUSINESS INTERRUPTION) HOWEVER CAUSED AND ON ANY THEORY OF LIABILITY, WHETHER IN CONTRACT, STRICT LIABILITY, OR TORT (INCLUDING NEGLIGENCE OR OTHERWISE) ARISING IN ANY WAY OUT OF THE USE OF THIS SOFTWARE, EVEN IF ADVISED OF THE POSSIBILITY OF SUCH DAMAGE.

# **KSDK Peripheral Drivers**

Copyright (c) 2013 - 2015 Freescale Semiconductor, Inc. All rights reserved.

Redistribution and use in source and binary forms, with or without modification, are permitted provided that the following conditions are met:

- Redistributions of source code must retain the above copyright notice, this list of conditions and the following disclaimer.
- Redistributions in binary form must reproduce the above copyright notice, this list of conditions and the following disclaimer in the documentation and/or other materials provided with the distribution.
- Neither the name of Freescale Semiconductor, Inc. nor the names of its contributors may be used to endorse or promote products derived from this software without specific prior written permission.

THIS SOFTWARE IS PROVIDED BY THE COPYRIGHT HOLDERS AND CONTRIBUTORS "AS IS" AND ANY EXPRESS OR IMPLIED WARRANTIES, INCLUDING, BUT NOT LIMITED TO, THE IMPLIED WARRANTIES OF MERCHANTABILITY AND FITNESS FOR A PARTICULAR PURPOSE ARE DISCLAIMED. IN NO EVENT SHALL THE COPYRIGHT HOLDER OR CONTRIBUTORS BE LIABLE FOR ANY DIRECT, INDIRECT, INCIDENTAL, SPECIAL, EXEMPLARY, OR CONSEQUENTIAL DAMAGES (INCLUDING, BUT NOT LIMITED TO, PROCUREMENT OF SUBSTITUTE GOODS OR SERVICES; LOSS OF USE, DATA, OR PROFITS; OR BUSINESS INTERRUPTION) HOWEVER CAUSED AND ON ANY THEORY OF LIABILITY, WHETHER IN CONTRACT, STRICT LIABILITY, OR TORT (INCLUDING NEGLIGENCE OR OTHERWISE) ARISING IN ANY WAY OUT OF THE USE OF THIS SOFTWARE, EVEN IF ADVISED OF THE POSSIBILITY OF SUCH DAMAGE.

# **KSDK Flash / NVM**

Copyright (c) 2010 - 2015 Freescale Semiconductor, Inc. All rights reserved.

Redistribution and use in source and binary forms, with or without modification, are permitted provided that the following conditions are met:

- Redistributions of source code must retain the above copyright notice, this list of conditions and the following disclaimer.
- Redistributions in binary form must reproduce the above copyright notice, this list of conditions and the following disclaimer in the documentation and/or other materials provided with the distribution.
- Neither the name of Freescale Semiconductor, Inc. nor the names of its contributors may be used to endorse or promote products derived from this software without specific prior written permission.

THIS SOFTWARE IS PROVIDED BY THE COPYRIGHT HOLDERS AND CONTRIBUTORS "AS IS" AND ANY EXPRESS OR IMPLIED WARRANTIES, INCLUDING, BUT NOT LIMITED TO, THE IMPLIED WARRANTIES OF MERCHANTABILITY AND FITNESS FOR A PARTICULAR PURPOSE ARE DISCLAIMED. IN NO EVENT SHALL THE COPYRIGHT HOLDER OR CONTRIBUTORS BE LIABLE FOR ANY DIRECT, INDIRECT, INCIDENTAL, SPECIAL, EXEMPLARY, OR CONSEQUENTIAL DAMAGES (INCLUDING, BUT NOT LIMITED TO, PROCUREMENT OF SUBSTITUTE GOODS OR SERVICES; LOSS OF USE, DATA, OR PROFITS; OR BUSINESS INTERRUPTION) HOWEVER CAUSED AND ON ANY THEORY OF LIABILITY, WHETHER IN CONTRACT, STRICT LIABILITY, OR TORT (INCLUDING NEGLIGENCE OR OTHERWISE) ARISING IN ANY WAY OUT OF THE USE OF THIS SOFTWARE, EVEN IF ADVISED OF THE POSSIBILITY OF SUCH DAMAGE.

# **KSDK H/W Abstraction Layer (HAL)**

Copyright (c) 2013 - 2015 Freescale Semiconductor, Inc. All rights reserved.

Redistribution and use in source and binary forms, with or without modification, are permitted provided that the following conditions are met:

- Redistributions of source code must retain the above copyright notice, this list of conditions and the following disclaimer.
- Redistributions in binary form must reproduce the above copyright notice, this list of conditions and the following disclaimer in the documentation and/or other materials provided with the distribution.
- Neither the name of Freescale Semiconductor, Inc. nor the names of its contributors may be used to endorse or promote products derived from this software without specific prior written permission.

THIS SOFTWARE IS PROVIDED BY THE COPYRIGHT HOLDERS AND CONTRIBUTORS "AS IS" AND ANY EXPRESS OR IMPLIED WARRANTIES, INCLUDING, BUT NOT LIMITED TO, THE IMPLIED WARRANTIES OF MERCHANTABILITY AND FITNESS FOR A PARTICULAR PURPOSE ARE DISCLAIMED. IN NO EVENT SHALL THE COPYRIGHT HOLDER OR CONTRIBUTORS BE LIABLE FOR ANY DIRECT, INDIRECT, INCIDENTAL, SPECIAL, EXEMPLARY, OR CONSEQUENTIAL DAMAGES (INCLUDING, BUT NOT LIMITED TO, PROCUREMENT OF SUBSTITUTE GOODS OR SERVICES; LOSS OF USE, DATA, OR PROFITS; OR BUSINESS INTERRUPTION) HOWEVER CAUSED AND ON ANY THEORY OF LIABILITY, WHETHER IN CONTRACT, STRICT LIABILITY, OR TORT (INCLUDING NEGLIGENCE OR OTHERWISE) ARISING IN ANY WAY OUT OF THE USE OF THIS SOFTWARE, EVEN IF ADVISED OF THE POSSIBILITY OF SUCH DAMAGE.

# **KSDK MKL17Z4**

Copyright (c) 1997 - 2015 Freescale Semiconductor, Inc. All rights reserved.

Redistribution and use in source and binary forms, with or without modification, are permitted provided that the following conditions are met:

- Redistributions of source code must retain the above copyright notice, this list of conditions and the following disclaimer.
- Redistributions in binary form must reproduce the above copyright notice, this list of conditions and the following disclaimer in the documentation and/or other materials provided with the distribution.
- Neither the name of Freescale Semiconductor, Inc. nor the names of its contributors may be used to endorse or promote products derived from this software without specific prior written permission.

THIS SOFTWARE IS PROVIDED BY THE COPYRIGHT HOLDERS AND CONTRIBUTORS "AS IS" AND ANY EXPRESS OR IMPLIED WARRANTIES, INCLUDING, BUT NOT LIMITED TO, THE IMPLIED WARRANTIES OF MERCHANTABILITY AND FITNESS FOR A PARTICULAR PURPOSE ARE DISCLAIMED. IN NO EVENT SHALL THE COPYRIGHT HOLDER OR CONTRIBUTORS BE LIABLE FOR ANY DIRECT, INDIRECT, INCIDENTAL, SPECIAL, EXEMPLARY, OR CONSEQUENTIAL DAMAGES (INCLUDING, BUT NOT LIMITED TO, PROCUREMENT OF SUBSTITUTE GOODS OR SERVICES; LOSS OF USE, DATA, OR PROFITS; OR BUSINESS INTERRUPTION) HOWEVER CAUSED AND ON ANY THEORY OF LIABILITY, WHETHER IN CONTRACT, STRICT LIABILITY, OR TORT (INCLUDING NEGLIGENCE OR OTHERWISE) ARISING IN ANY WAY OUT OF THE USE OF THIS SOFTWARE, EVEN IF ADVISED OF THE POSSIBILITY OF SUCH DAMAGE.

# **TASCAM**

TEAC CORPORATION https://tascam.jp/jp/  $510$  (110)  $\frac{1}{256}$  01.42 1-47 Ochiai, Tama-shi, Tokyo 206-8530 Japon

Téléphone : +86-755-88311561~2

Room 817, Xinian Center A, Tairan Nine Road West, Shennan Road, Futian District, Shenzhen, Guangdong Province 518040, Chine

0323. MA-3424C

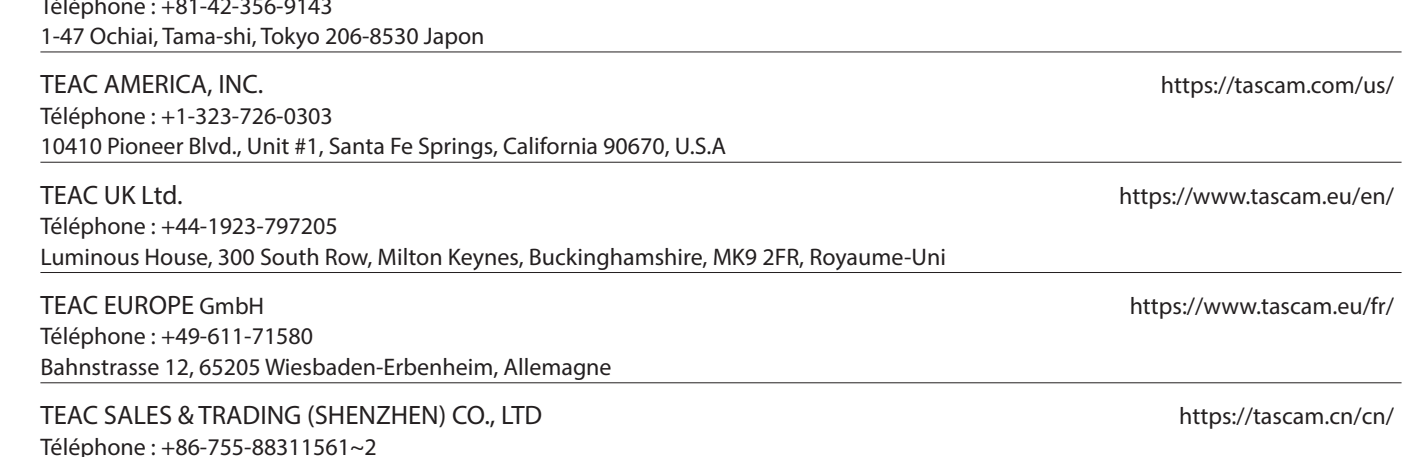